## Compensation Detail Report (Manager)

This guide walks you through how to access the Compensation Detail Report as a manager or a delegate.

Before you begin... See our easy guide to RivCo Talent login and navigation.

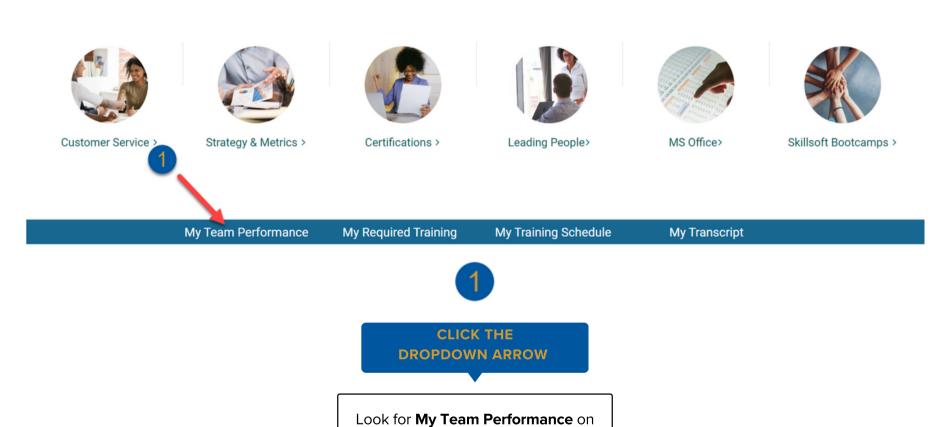

your homepage to access the Report options

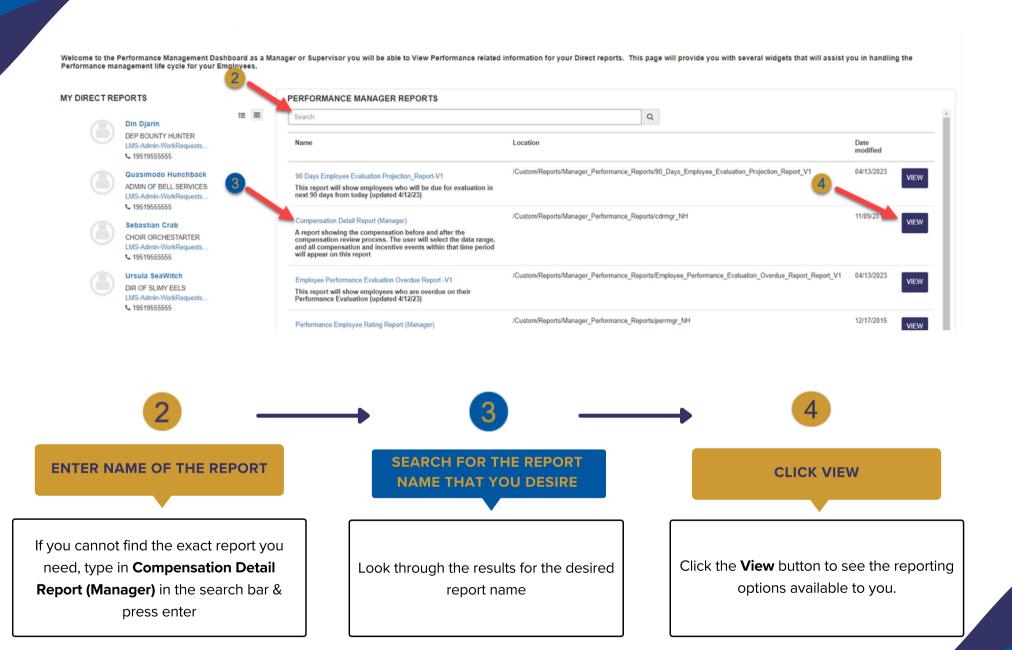

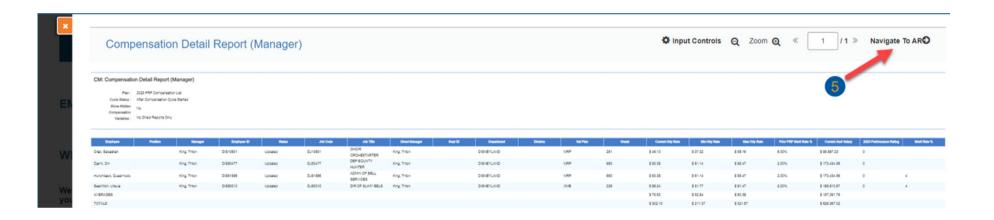

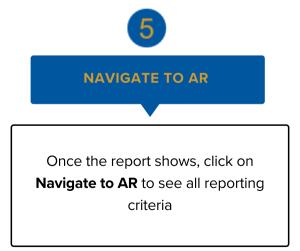

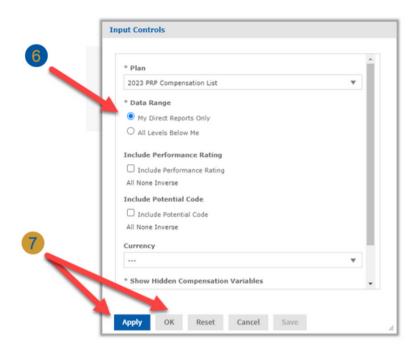

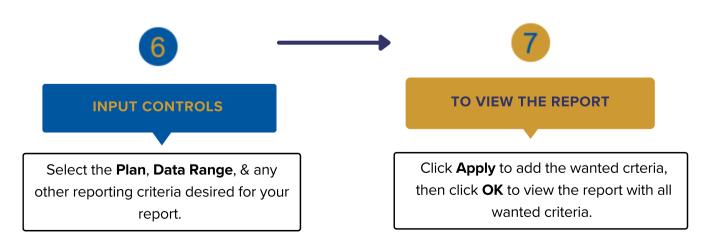

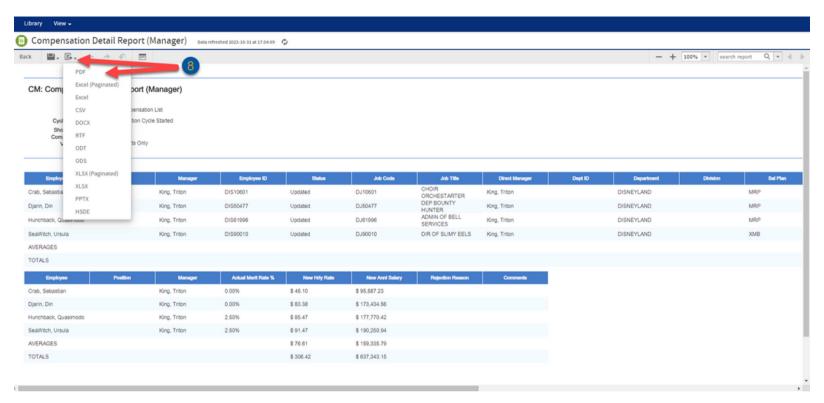

## 8 SAVING & PRINTING

Select the dropdown button on the **Export** icon. Select how you would like to save your report in order to print it.